-06- -07- -08 - -09-

-10- -11- -12- -13-

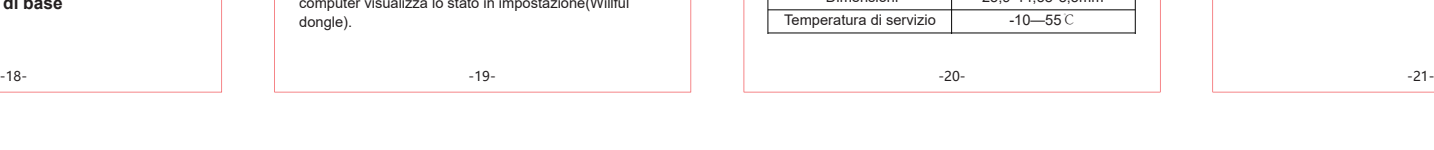

DG2 conectado a la computadora

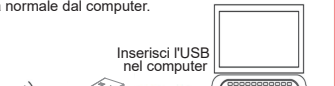

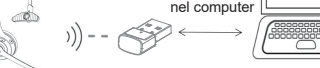

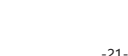

**1. Produktübersicht**

**2.Grundlegende Bedienfunktionen**

USBインターフェ<u>ー</u>ズ

1. Einschalten: Schließen Sie den DG2-Adapter an den Computer an. Das Gerät schaltet sich automatisch ein.

erlischt.

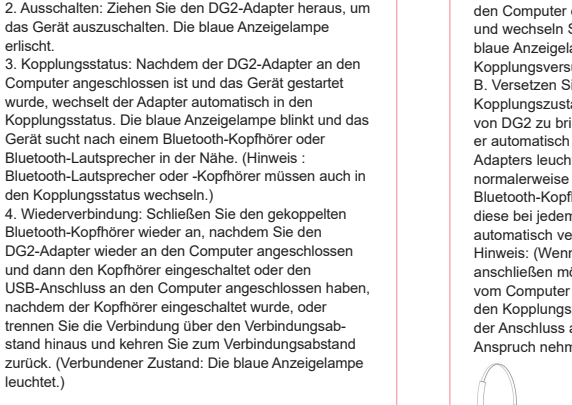

leuchtet.)

**leuchtet** 

**3.Anzeigelampe** 1. Einschalten: Die blaue Anzeigelampe blinkt. 2. Ausschalten: Die blaue Anzeigelampe erlischt. 3. Kopplungsstatus / Status der getrennten Verbindung: Die blaue Anzeigelampe blinkt. 4. Verbundener Zustand: Die blaue Anzeigelampe

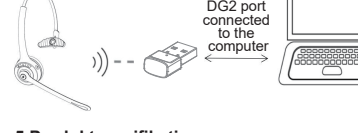

A. Wie verbinde ich mich?<br>Es wird empfohlen, den DG2-Adapter an den Computer<br>anzuschließen, den Computer zu starten und dann den<br>anzuschließen, den Computer zu starten und dann den<br>Einschalten des Kopfhörers wird der DG2-A **6.Hinweise und Fragen & Antworten** Betriebstemperatur Betriebsspannungsbereich

Bluetooth 5.0 2.402-2.480GHz A2DP HFP AVRCP Bis zu 10 Meter ca. 6g  $25,9 * 14,58 * 8,5$  mm  $-10-55$  $\frac{15 - 35}{5,0 \pm 0,25}$  V

Ja.<br>C. Unter welchen Umständen wird er ausgeschaltet?<br>Er wird ausgeschaltet, wenn der DG2-Adapter vom<br>Gerät getrennt wird.<br>D. Wie gehe ich mit einer Abweichungen um, z. B. einer<br>D. Wie gehe ich mit einer Abweichungen um, z

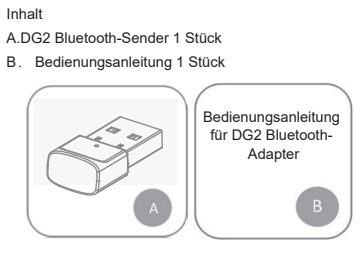

**Blaue Kontrollleucht** 

カーまたはブルートゥース用イヤホンはペアリング状態 にする必要があります) 4.接続戻し:DG2アダプタをパソコンに再挿入してイヤホ ンをつけたり、イヤホンをつけてからDG2をパソコンに 挿入したり、接続距離を超えて切断して接続距離に戻し たりすると、ペアリングされたブルートゥースイヤホン を接続戻しできます。 (接続済み状態:青ランプが常時点<br>灯します。 )

灯します)。 ペアリングされている場合、ブルートゥー ス用イヤホンは、ペアリングされたDG2に自動的に接 続戻しされます。 注:(イヤホン接続を変更したい場合は、アダプタをコン ピュータから抜いてから挿入し直すことをお勧めしま 他のイヤホンとの接続時間が長くなる場合があり

A.どのように接続戻しするのでしょうか? DG2をコンピュータに接続して起動してから、ブルート ゥース用イヤホンを起動することをお勧めします。イヤ ホンが起動すると、DG2に自動的に接続戻しされます。 <sub>ホンか 起勤</sub> ,<br>(注:事前にDG2にイヤホンを接続しておく必要がありま

す。) B.他のブランドのブルートゥース用イヤホン製品を接続 できるのでしょうか? できます。 cっょッ。<br>C.いつシャットダウンするのでしょうか? 装置からDG2を抜くとシャットダウンします。<br>D. .接続異常などの異常が出たらどうしたらいいのでし

DG2をパソ<br>コンに挿入 コンに挿入 します

 $\bigg)$ 

# A **2. Opérations de base**

**4.Bluetooth-Kopplung und -Verbindung** A. Erste Verwendung: Setzen Sie den DG2-Adapter in den Computer ein, um ihn einzuschalten und zu starten, und wechseln Sie dann in den Kopplungsstatus (die blaue Anzeigelampe blinkt). Der Computer zeigt den Kopplungsversuch an. (Willful dongle). B. Versetzen Sie den Bluetooth-Kopfhörer in den Kopplungszustand und versuchen Sie, ihn in die Nähe von DG2 zu bringen. Innerhalb von 30 Sekunden wird er automatisch gekoppelt (die blaue Anzeigelampe des Adapters leuchtet nach erfolgreicher Verbindung normalerweise auf). Nach dem erstmaligen Koppeln der Bluetooth-Kopfhörer mit den DG2 Adapter, werden diese bei jedem weiteren Einschalten des Computers automatisch verbunden. (sounds much better) Hinweis: (Wenn Sie einen anderen Kopfhörer anschließen möchten, wird empfohlen, den Adapter vom Computer zu trennen. Anschließend beginnen Sie den Kopplungsvorgang von Neuem. Andernfalls kann der Anschluss an einen anderen Kopfhörer mehr Zeit in Anspruch nehmen.)

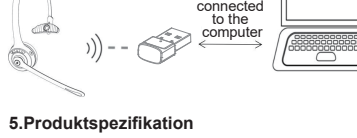

USB-Anschluss

Bluetooth-Spezifikation Frequenzbereich Unterstütztes Protokoll Betriebsbereich Nettogewicht Maße

#### A. Pour la première utilisation, insérez d'abord l'adaptateur DG2 dans l'ordinateur pour qu'il s'allume et entre dans l'état de jumelage (le voyant bleu clignote). Et l'ordinateur indiquera que le (dongle Willful) est en cours de configuration. B. Laissez le casque Bluetooth entrer à nouveau dans l'état de jumelage et mettez-le aussi proche que possible de DG2. Les deux seront automatiquement jumelés en environ 30S (le voyant bleu de l'adaptateur demeure allumé en permanence après que la connexion soit réussie); si le jumelage a été fait auparavant, le casque Bluetooth se reconnectera automatiquement au DG2 précédemment jumelé à chaque fois qu'il est allumé. Remarque: (Si vous souhaitez vous connecter à un autre casque, il est recommandé de sortir l'adaptateur USB (DG2) de l'ordinateur et de l'insérer de nouveau dans l'ordinateur. Sinon, la connexion à un autre casque peut prendre un certain temps.) C. Lorsqu'on fait la lecture de musique ou la communication au téléphone au niveau de l'ordinateur, on peut écouter la musique ou mener la communication niveau du casque Bluetooth

-14- -15- -16- -17 casques en même temps? Non.

**1.製品概要**

梱包リスト: A.ブルートゥース送信機1台 1.起動:DG2インターフェイスをコンピュータ機器に挿入

2.シャットダウン:DG2を抜くとシャットダウンします。 青ランプが消灯します。 3.ペアリング状態:パソコンに挿入して電源を入れると、

自動的にペアリング状態になり、青ランプが点滅し、近 くのブルートゥース用イヤホンまたはブルートゥース用 スピーカーを検索します。 (注:ブルートゥース用スピー

**3.LED**

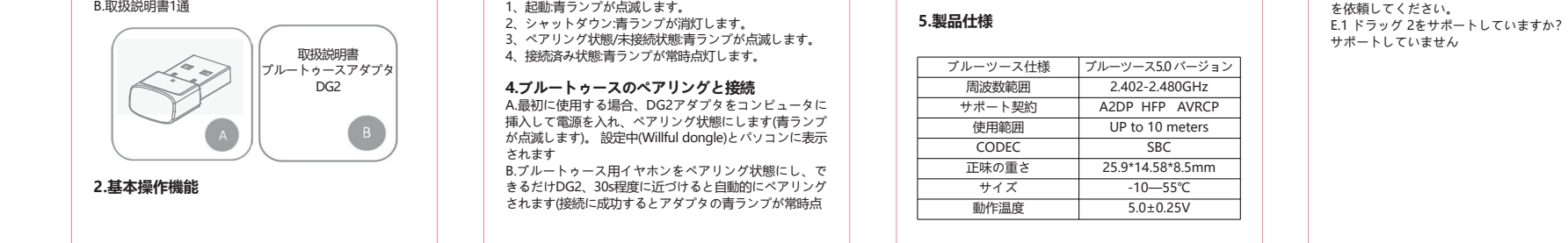

ます。 )

 $\otimes$ 

C.パソコン側で音楽を再生したり電話をかけたりすると 、ブルートゥース用イヤホンは音楽や通常の通話を聴 くことができます。

## **6.注意事項と質疑応答**

ょうか? 抜いてからパソコンに差し込んで接続し直し、イヤホン をシャットダウンして再起動して、イヤホンをDG2に接

続し直してみてもいいです。それでも故障している場合 は、メーカーやカスタマーサービスに技術的なサポート

**6.Domande e risposte** A. Come riconnettere

青ランプ

 **1. Aperçu du produit**

1. Pour allumer le produit: Branchez l'adaptateur USB(DG2) sur l'ordinateur et il s'allumera automatiquement. 2. Pour éteindre le produit: Débranchez l'adaptateur USB(DG2) pour éteindre. Le voyant bleu s'éteint. 3. Etat de jumelage: après qu'on ait allumé le produit par l' avoir inséré dans l'ordinateur, il entrera automatique-ment dans l'état de jumelage. Le voyant clignotera en bleu pour rechercher les casques Bluetooth ou les haut-parleurs Bluetooth à proximité. (Remarque: les haut-parleurs ou les casques Bluetooth doivent entrer

> molto tempo). C. Le cuffie Bluetooth fanno sentire la musica o la chiamata normale dal computer.  $\otimes$

dans l'état de jumelage).

4. Reconnexion: lorsqu'on allume le casque après d'insérer de nouveau l'adaptateur DG2 dans l'ordinateur ou lorsqu'on insère l'adaptateur DG2 dans l'ordinateur après d'allumer le casque, ou lorsqu'on se retrouve au-dedans de la sphère de connexion après la déconnexion du fait du dépassement de la distance de

して電源を入れると自動的に起動します。

al estado de emparejamiento) 4. Reconexión: si vuelve a conectar el adaptador DG2 a la computadora y luego enciende los auriculares, o enciende los auriculares y luego conecta el USB a la computadora, o después de desconectar debido a exceder la distancia de conexión y luego vuelve a la distancia de conexión, los auriculares Bluetooth emparejados se pueden volver a onectar. (Estado conectado: la luz azul está siempr

connexion, le produit se reconnectera au casque Bluetooth précédemment jumelé (État connecté: le voyant bleu demeure allumé pour toujours). **3. Voyants** 1. Lorsqu'on allume le produit: le voyant bleu clignote. clignote. 4. État connecté: le voyant bleu demeure allumé pour toujours.

### **4. Jumelage Bluetooth et connexion**

**6. Consignes à observer et foire aux questions** A. Comment se reconnecter? Il est recommandé d'insérer le DG2 dans l'ordinateur pour qu'il s'allume, puis allumez le casque Bluetooth. Le casque se reconnectera automatiquement au DG2 après

Liste de colisage A. DG2 Adaptateur Bluetooth : 1 pc B. Mode d'emploi : 1 pc MODE D'EMPLO ADAPTATEUR BLUETOOTH

sa mise sous tension. (Remarque: le casque doit être connecté au DG2 avant) B. Puis-je me connecter à un casque Bluetooth d'une autre marque? Oui. C. Dans quelles circonstances va-t-il s'éteindre? Le DG2 s'éteindra après qu'on le sorte de l'ordinateur. D. Que dois-je faire en cas d'anomalies, telles qu'une connexion anormale, etc.? Vous pouvez sortir le produit de l'ordinateur, puis insérez-le de nouveau dans l'ordinateur pour essayer de vous reconnecter ; Ensuite, éteignez le casque et

rallumez-le pour permettre au casque de se reconnecter au DG2. Si le problème persiste, vous pouvez contacter le fabricant et le service client pour l'assistance echnique. E. Est-ce qu'un adaptateur peut se connecter à deux

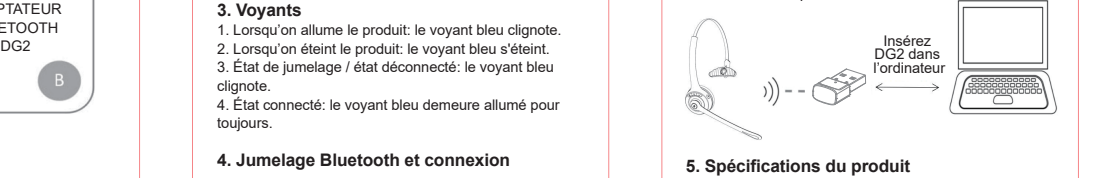

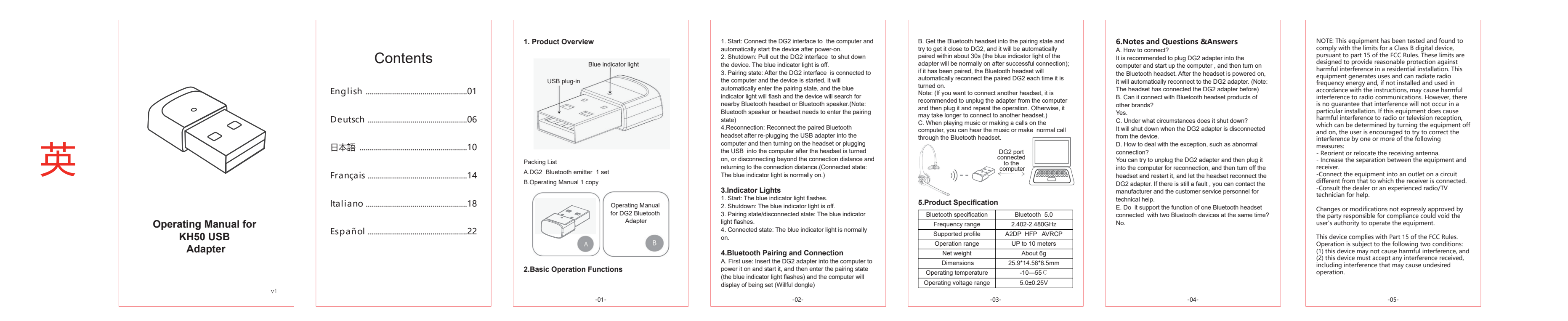

Connecteur USB

Voyant bleu

Supported profile Operation range Net weight Dimensions Operating temperature

Frequency range 2.402-2.480GHz

Bluetooth 5.0 A2DP HFP AVRCP UP to 10 meters About 6g 25.9\*14.58\*8.5mm  $-10 - 55$ 

Bluetooth specification

Operating voltage range 5.0±0.25V

**2.Funzioni operative di base**

Contenuto dell'imballo A.DG2 Adattatore Bluetooth 1

 1. Accensione:Si accenderà automaticamente dopo aver inserito l'adattatore USB(DG2) nel computer. 2.Spegnimento: estrarre l'adattatore USB(DG2) e si spegnerà automaticamente e la luce blu si spegnerà 3. Stato dell'abbinamento: dopo aver inserito l'adattatore USB(DG2) nel computer, entrerà automaticamente nello stato di associazione e l'indicatore blu lampeggerà. 4.Riconnessione: reinserire l'adattatore USB(DG2) nel computer e quindi accendere l'auricolare. Oppure attendere che le cuffie si accendano, quindi collegare adattatore USB(DG2) al computer. Oppure uscire dalla distanza di connessione per disconnettere la connessione, quindi tornare alla distanza di connessione. 3metodi precedenti possono tutti riconnettersi all'auricolare Bluetooth accoppiato. (Stato connesso: l'indicatore blu è sempre acceso.) **3.Indicatore**

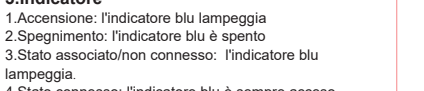

2.Spegnimento: l'indicatore blu è spento 3.Stato associato/non connesso: l'indicatore blu lampeggia. 4.Stato connesso: l'indicatore blu è sempre acceso.

> Protocollo di sostegno A2DP HFP AVRCP Ambito d'uso Peso netto Dimensioni Temperatura di servizio Fino a 10 m Circa 6g 25,9\*14,58\*8,5mm  $-10 - 55$

**4.Associazione e connessione Bluetooth** A primo utilizzo, inserire dapprima l'adattatore DG2 nel computer per l'alimentazione e l'accensione, il computer accende allo stato associato (La luce blu lampeggia). Il computer visualizza lo stato in impostazione(Willful dongle).

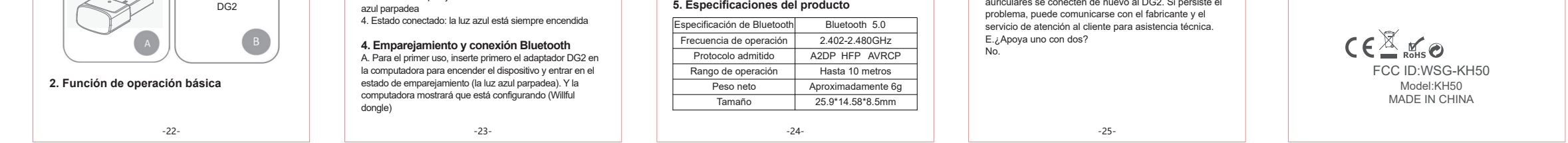

 $\otimes$ 

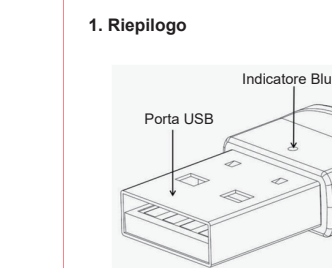

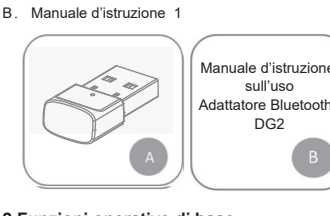

C. In quale caso succede lo spegnimento? Scollega l'adattatore USB(DG2) dal computer e si

spegnerà.

D. Cosa devo fare se c'è una connessione anomala? Può provare a disinserire e reinserire l'adattatore USB(DG2) nel computer, spegnere e riaccendere le

Innanzitutto, accendi il computer e inserisci l'adattatore USB(DG2) nel computer, e quindi accendere le cuffie Bluetooth. dopo l'accensione, l'auricolare si ricollegherà automaticamente all'adattatore USB(DG2). (Nota: DG2 viene connesso in precedenza dalle cuffie) B. Sono connettibili le cuffie Bluetooth di altri marchi? Sì. collegamento di un altro auricolare potrebbe richiedere

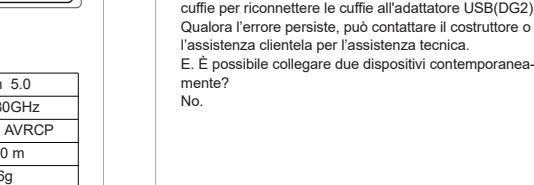

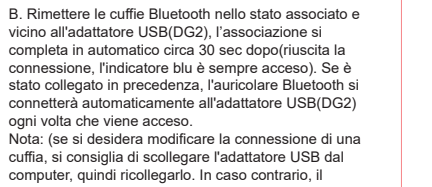

**1. Descripción del producto**

Lista de embalaje: A.DG2 Transmisor Bluetooth\* B.Manual de usuario\*1

1.Encendido: conecte la interfaz DG2 a la computadora y se encenderá automáticamente. 2.Apagado: desenchufe el DG2 para apagarlo. Y la luz azul

se apagará.

3.Estado de emparejamiento: después de conectar la computadora, entrará automáticamente en el estado de emparejamiento, la luz indicadora parpadeará en azul y buscará los auriculares o altavoces Bluetooth cercanos. (Nota: los auriculares o altavoces Bluetooth deben ingresar

encendida). **3. Luz indicadora**

1. Encendido: la luz azul parpadea 2. Apagado: la luz azul se apaga 3. Estado de emparejamiento/estado desconectado: la luz

### **6. Precauciones y preguntas y respuestas** A.¿Cómo volver a conectarse? Se recomienda conectar el DG2 a la computadora primero y encender los auriculares Bluetooth. Los auriculares se conectarán automáticamente de nuevo al

DG2 después de que se enciendan. (Nota: DG2 debe estar conectado a los auriculares antes) B.¿Puede conectarse a los auriculares Bluetooth de

otras marcas? Claro que sí.

C.¿En qué circunstancias se apagará? Se apagará cuando desenchufa el DG2 del dispositivo. D.¿Qué debo hacer si hay algunas anomalías, como una

conexión anormal, etc.?

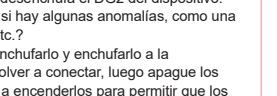

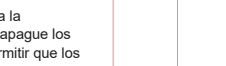

Puede intentar desenchufarlo y enchufarlo a la computadora para volver a conectar, luego apague los auriculares y vuelva a encenderlos para permitir que los

s se conecten de nuevo al DG2. Si persiste e

B. Ponga los auriculares Bluetooth en el estado de emparejamiento e intente estar lo más cerca posible de DG2. Se emparejará automáticamente alrededor de 30S (la luz azul del adaptador estará siempre encendida después de una conexión exitosa); si se ha emparejado, los auriculares Bluetooth volverán a conectarse automáticamente a DG2 emparejado cada vez que se encienda. Nota: (si desea cambiar a otro auricular para conectar, se recomienda desconectar el adaptador de la computadora y volver a enchufarlo. De lo contrario, la conexión a otro auricular puede llevar mucho tiempo). C. Si reproduce música o realiza una llamada en la computadora, en los auriculares Bluetooth se puede escuchar la música o la llamada normal.

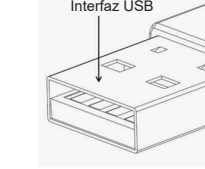

Manual de usuario  $\sim$   $\sim$ Adaptador Bluetooth

Luz indicadora azu

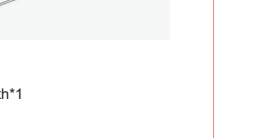

**5.Specifiche** Specifiche Bluetooth Gamma di frequenza Bluetooth 5.0 2.402-2.480GHz

> Temperatura de funcionamiento -10—55℃ 5.0±0.25V

Rango de voltaje de funcionamiento

Gamma di voltaggio di servizio 5.0±0.25V

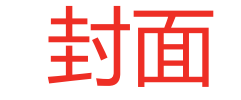

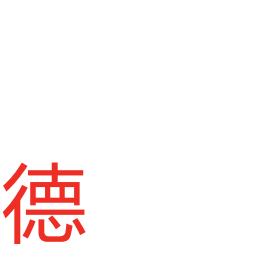

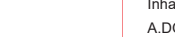

日

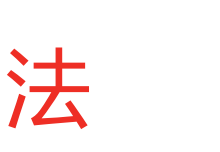

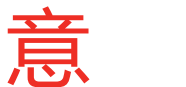

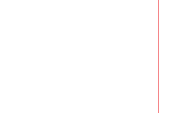

西

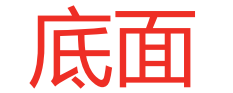

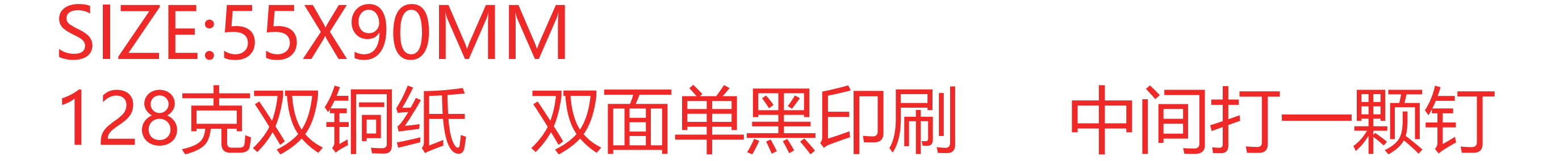